# Intro to Bash Scripting

#!/bin/bash

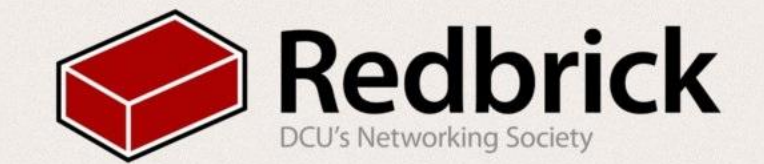

# Scripts for todays talk at: https://github.com/redbrick/HelpdeskTalks

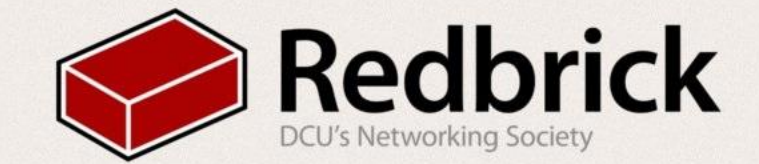

## **Shell**

- Bash is a shell
- · Bourne Again Shell
- Bash can read commands from a file
	- and this is scripting

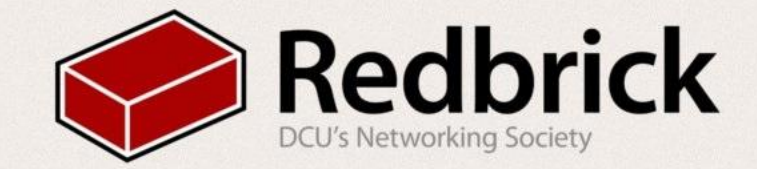

## What You'll Need:

- •A computer running **Linux** or \*cough\* **OSX** \*cough\* or **Windows 10**
	- This can also be done on Redbrick
- •A Terminal Emulator
	- GNOME Terminal, Xterm, etc
- •A Text Editor
	- Vim, nano, gedit etc
- •No prior knowledge needed!
	- We'll bash it into you ;)

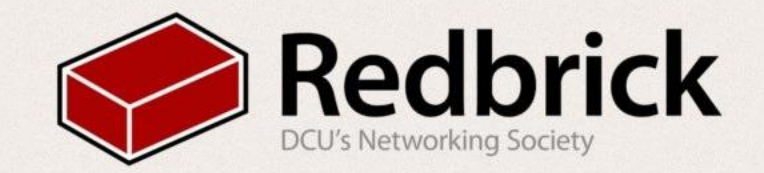

#### Easy Mode: Hello World

#!/bin/bash

## FOO="Hello, World!"

echo \$F00

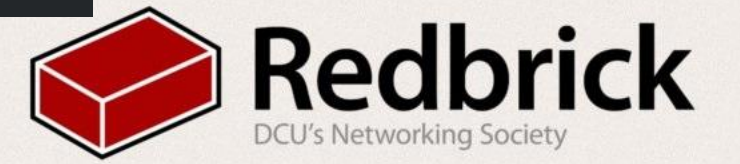

- #!/bin/bash
	- This is where your bash interpreter is located
- FOO="Hello, World!"
	- Declares a variable 'FOO', assigns a string to it
- echo \$FOO
	- Prints the contents of 'FOO'
	- $\circ$  '\$' used when calling variables

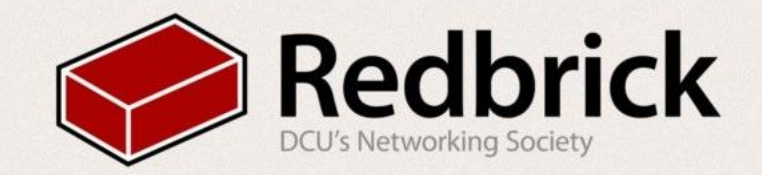

### Time to make it executable

- •Move to the folder your script is in:
	- cd path/to/yourscript.sh
- •Make it executable:
	- chmod +x yourscript.sh
- •And run:
	- ./yourscript.sh

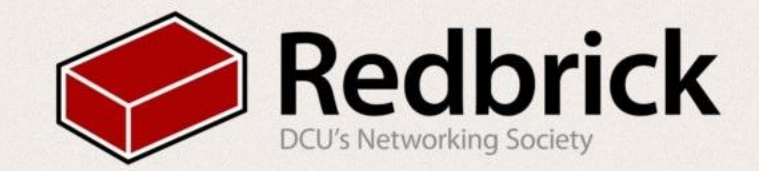

## You be looking at something like this?

(jessie)dylan@localhost:~\$ cd ~/Downloads/scripts/ (jessie)dylan@localhost:~/Downloads/scripts\$ ./hello world.sh Hello, World (jessie)dylan@localhost:~/Downloads/scripts\$

• You should be seeing something along these lines. •If not, try to look really confused, we might spot you •or just raise your hand

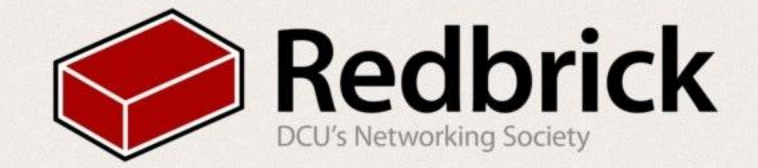

# A More Useful Example

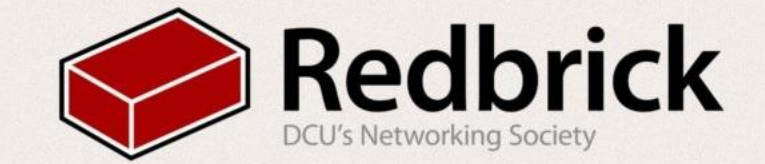

## Check if a Number is Odd or Even

#### #!/bin/bash

```
echo "Enter a Number."
read n
```

```
num = $(expr $n $2)if [ $num -eq 0 ]then
    echo "Even Number."
else
    echo "Odd Number."
fi
```
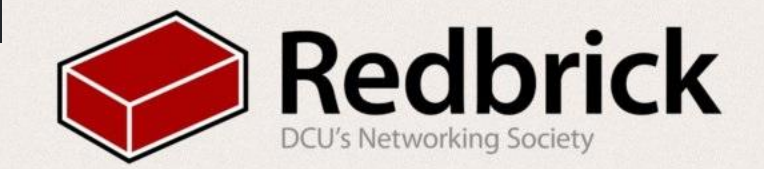

- echo "Enter The Number"
	- Prints the quoted text to the screen

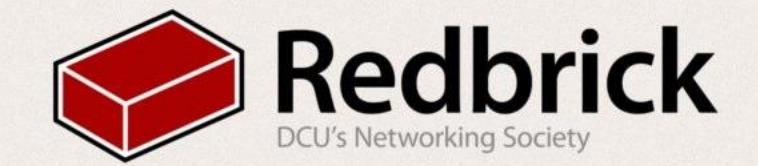

#### $\bullet$  read n

O Allows user input, stored in variable 'n'

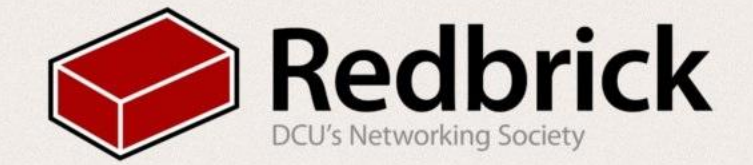

- num= $$(expr $n % 2)$ 
	- Does the calculation
	- Then saves it in the variable \$num

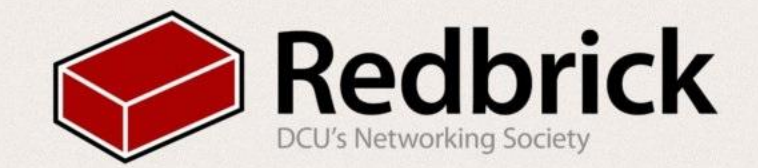

#### ● if [\$num -eq 0]

○ Checks if this remainder is 0

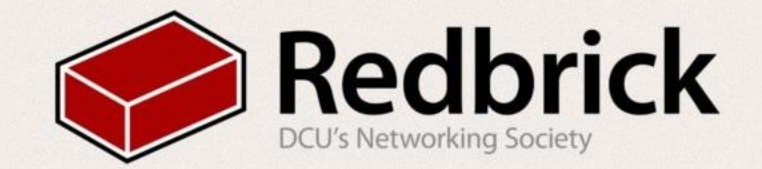

- then echo "Even Number."
	- $\circ$  Tells us the number is even, if the remainder is 0.

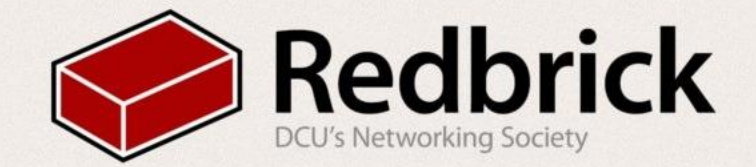

#### · else

 $\circ$  If the remainder is not 0:

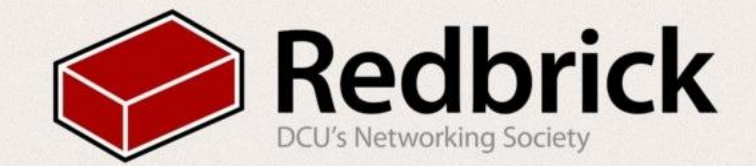

- echo "Odd Number."
	- Prints
	- A non-zero remainder indicated an odd number

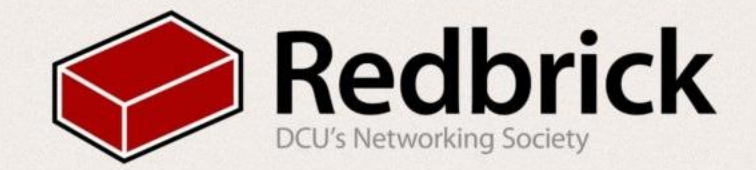

#### $\bullet$  fi o Terminates the 'if' statement.

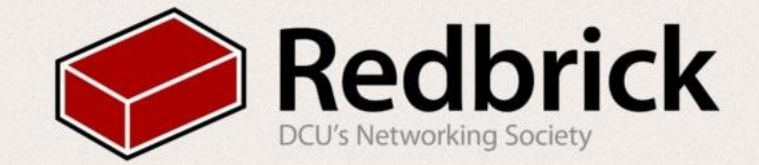

### And let's run it!

(jessie)dylan@localhost:~/Downloads/college/intro bash\$ ./even odd.sh Enter a Number. 6

Even Number. (jessie)dylan@localhost:~/Downloads/college/intro bash\$

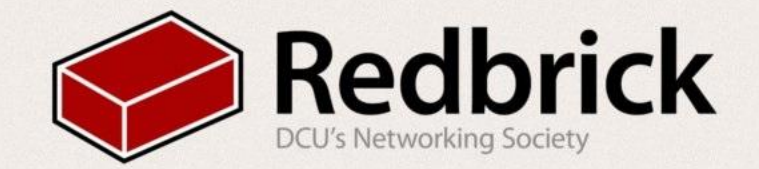

# One More example!

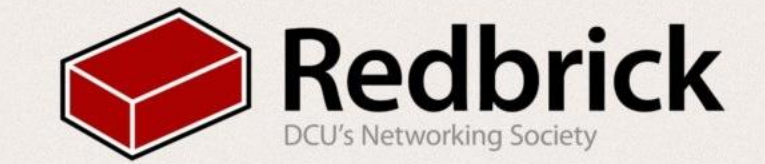

# **Backing up**

```
3
       -2 ^{\circ}$1'
 4
 5
         WORK=Downloads/college
 6WORK=$1
   f_18
9
10 echo "Do you want to backup your ~/$WORK directory? (yes/no)
11 read nsn = yes -o sn = y ] ; then
12
      if [ ! -d -/backups ] ; then
13
14
               ~\sim/backups
         mkdir
15
16
      DEST=~/backups
17
      NAME=work-$ (date +%d%-m%- y) .tar.gz18
      cd -/19
      tar -zcvf $DEST/$NAME ~/$WORK
20
      echo "Here is your backups folder:"
21
       Ls ~/backups
22 11
```
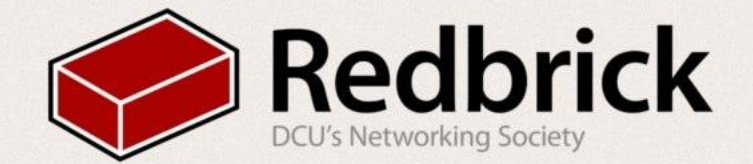

#### $\bullet$   $[-z$  "\$1"]

- $\circ$  Checks for a command line argument (CLA)
- If there is a CLA the directory for backup will be set to it
- Otherwise it is set to a predetermined directory

#### •  $[$  \$n =yes -o \$n =y  $]$

- checks for user input
- if "yes" or "y", script will continue
- -o is an or statement

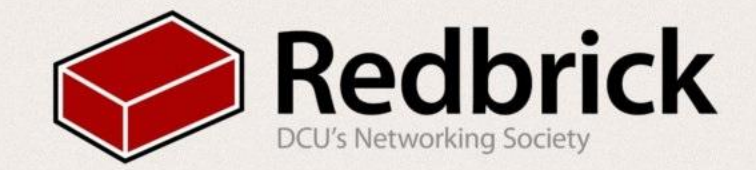

- $\bullet$  [ ! -d  $\sim$ /backups ]; then
	- mkdir ~/backups
		- this checks to see if there is a directory called backups in your home directory
		- $\blacksquare$  ! is not
		- -d directory
- NAME=work- $$(date + %d-%m-y).tar.gz$ 
	- $\circ$  this is the naming convention of our backups with the date of backup
- tar -zcvf \$DEST/\$NAME ~\$WORK
	- is a tar command that zips the selected directory (WORK) to our backup directory

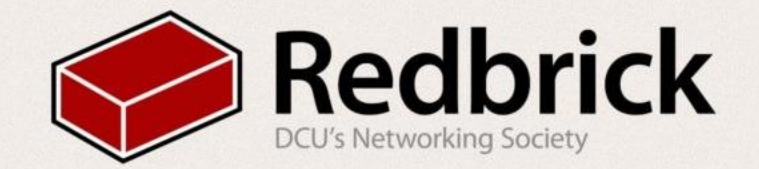

# And this is the output

(jessie)dylan@localhost:~/Downloads/scripts\$ ./work backup.sh Downloads/scripts Do you want to backup your ~/Downloads/scripts directory? (yes/no) **yes** tar: Removing leading '/' from member names /home/dylan/Downloads/scripts/ /home/dylan/Downloads/scripts/work backup.sh /home/dylan/Downloads/scripts/backup.sh /home/dylan/Downloads/scripts/hello world.sh Here is your backups folder: nameoffile.tar.gz work-081116%.tar.gz work-081116.tar.gz work-091116.tar.gz (jessie)dylan@localhost:~/Downloads/scripts\$

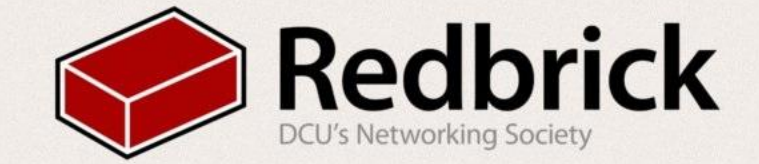

# Bash can do a lot more...

All you need is imagination!

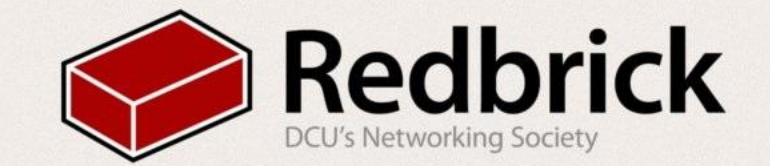

### You can play Minesweeper!

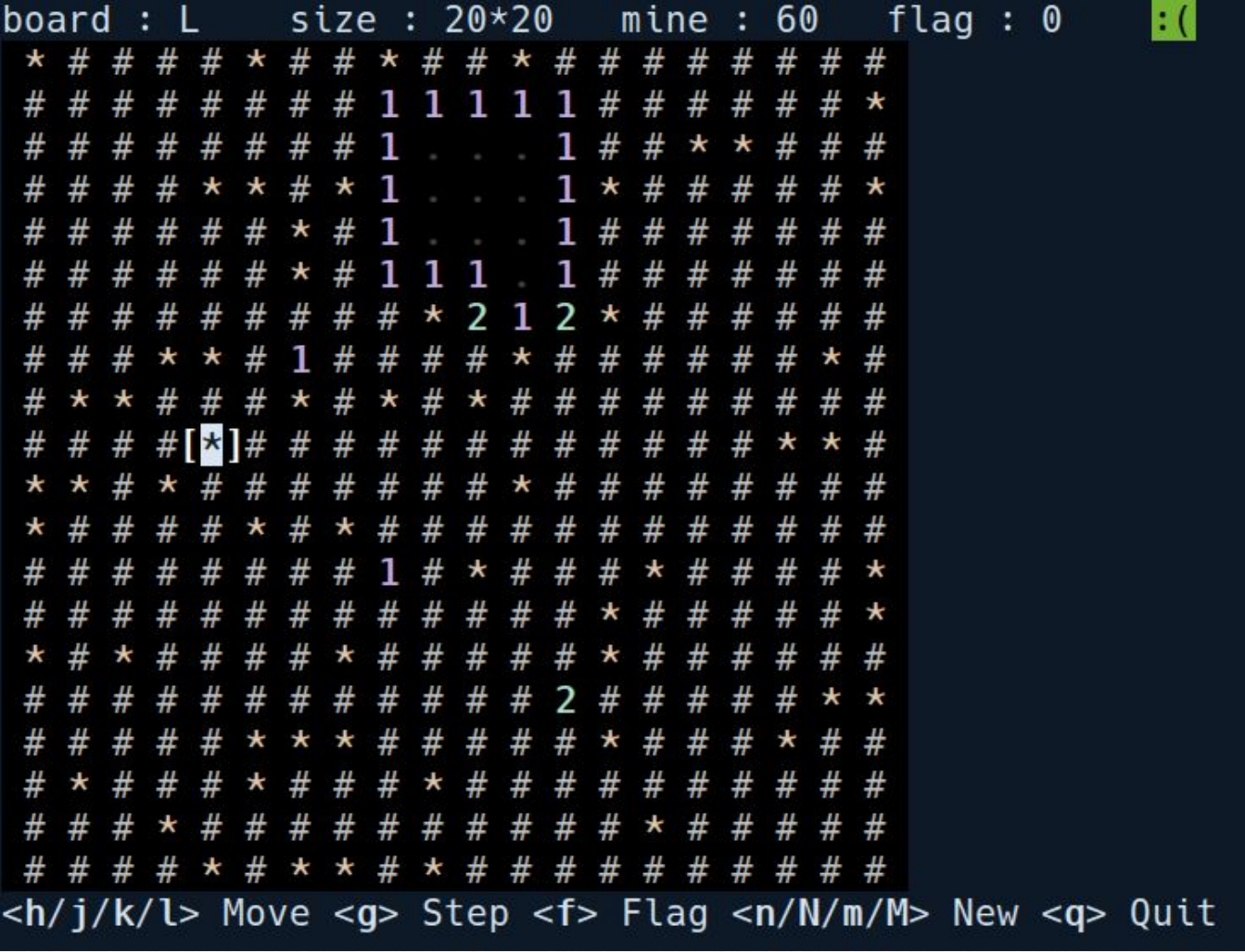

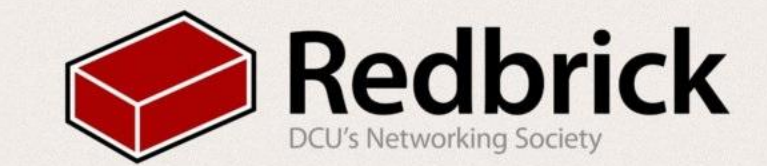

## You can Edit Images!

... wait, what?

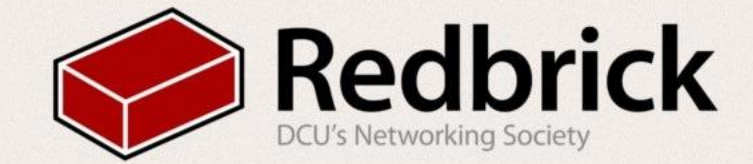

#### $1$   $\frac{m}{n}!$ /bin/bash

```
\overline{2}3 icon="/home/pints/.i3/i3lock/icon.png"
 4 tmpbg="/home/pints/tmp/screen.png"
 5 tmp_lock="/home/pints/tmp/lock screen.pnq"
 6
 7 xaxis=$(xdpyinfo | grep dimensions | uniq | awk '{print $2}' | cut -d 'x' -f1)
 8 yaxis=$(xdpyinfo | grep dimensions | uniq | awk '{print $2}' | cut -d 'x' -f2)
 9
10 #Grab current screen contents
11 scrot -z -q 100 "$tmpbg"
1213 #Pixelate
14 convert "$tmpbg" -scale 10% -scale 1000% "$tmpbg"
15
16 #Tile a 10x10 circular cutout
17 convert -sample 10x10 xc: -draw 'circle 5.5 5.9' -negate \
18
           -write mpr:spot +delete \setminus19 "$tmpbg" -scale 100% -size "$xaxis"x"$yaxis" tile:mpr:spot \
20 +swap -compose multiply -composite "$tmp lock"
21
22 #Add a lock icon to the centre of the image
23 composite -gravity center "$icon" "$tmp lock" "$tmp lock"
24
25 #enable i3lock with colours modified image
26 i3lock --textcolor=ffffff00 --insidecolor=ffffff00 --ringcolor=ffffff00 --linecolor=ffffff00 --keyhlcolor=00FF00
  80 --ringvercolor=0000FF00 --insidevercolor=00000000 --ringwrongcolor=00000055 --insidewrongcolor=FF00001c -i "
   $tmp_lock"
27
28 #clean up
29 rm "$tmpbg"
30 rm "$tmp_lock"
```
← ① | birthday.redbrick.dcu.ie

**M** 

 $\bullet$ ...

#### $\mathfrak{m}^2$ ☆ 自  $\bullet$  $BD \vee$ ⊕  $\boldsymbol{\Theta}$  $\rightarrow$ ۶ 合 ⋿  $\times$

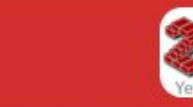

Redbrick: DCU's Networking Society

**Timeline** 

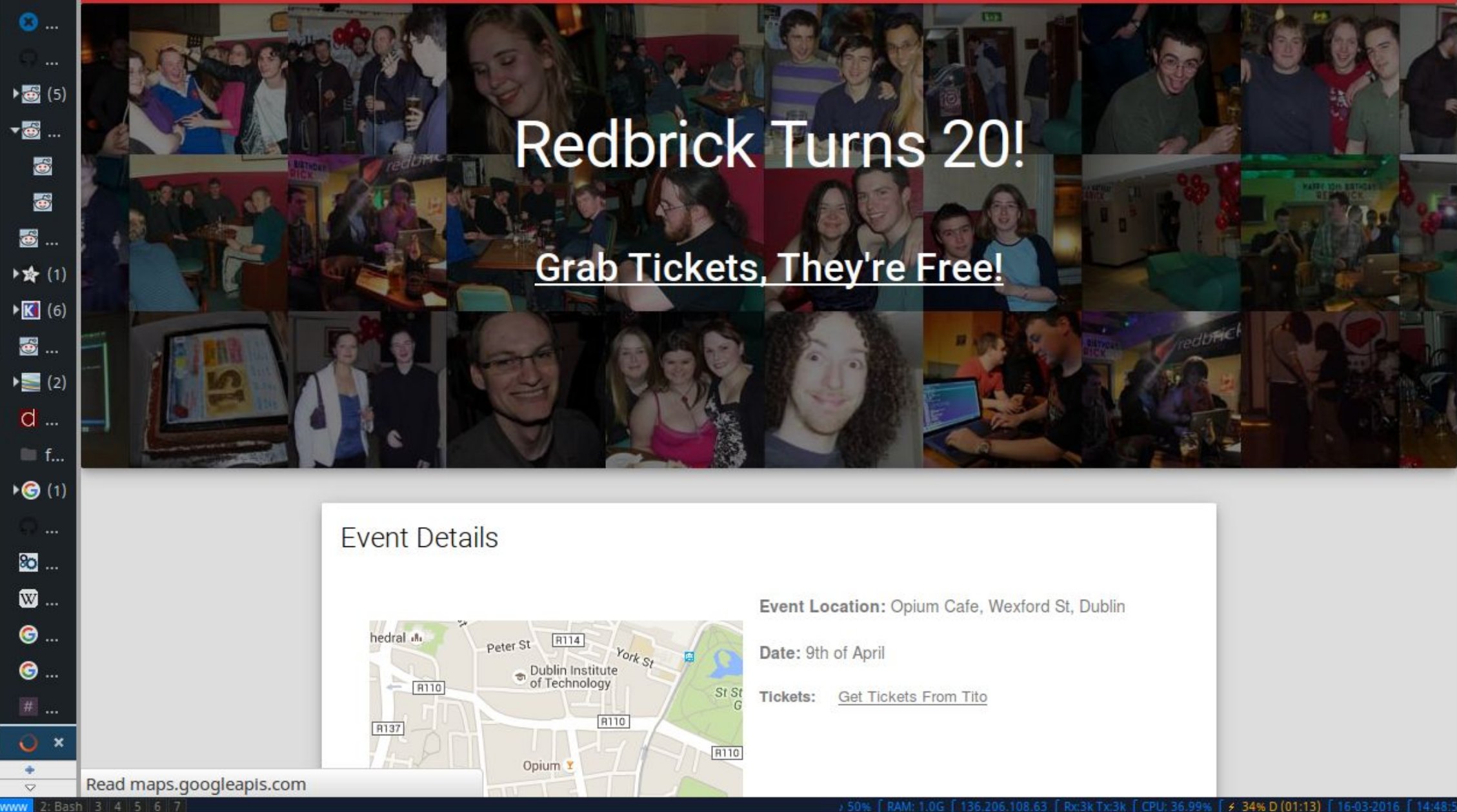

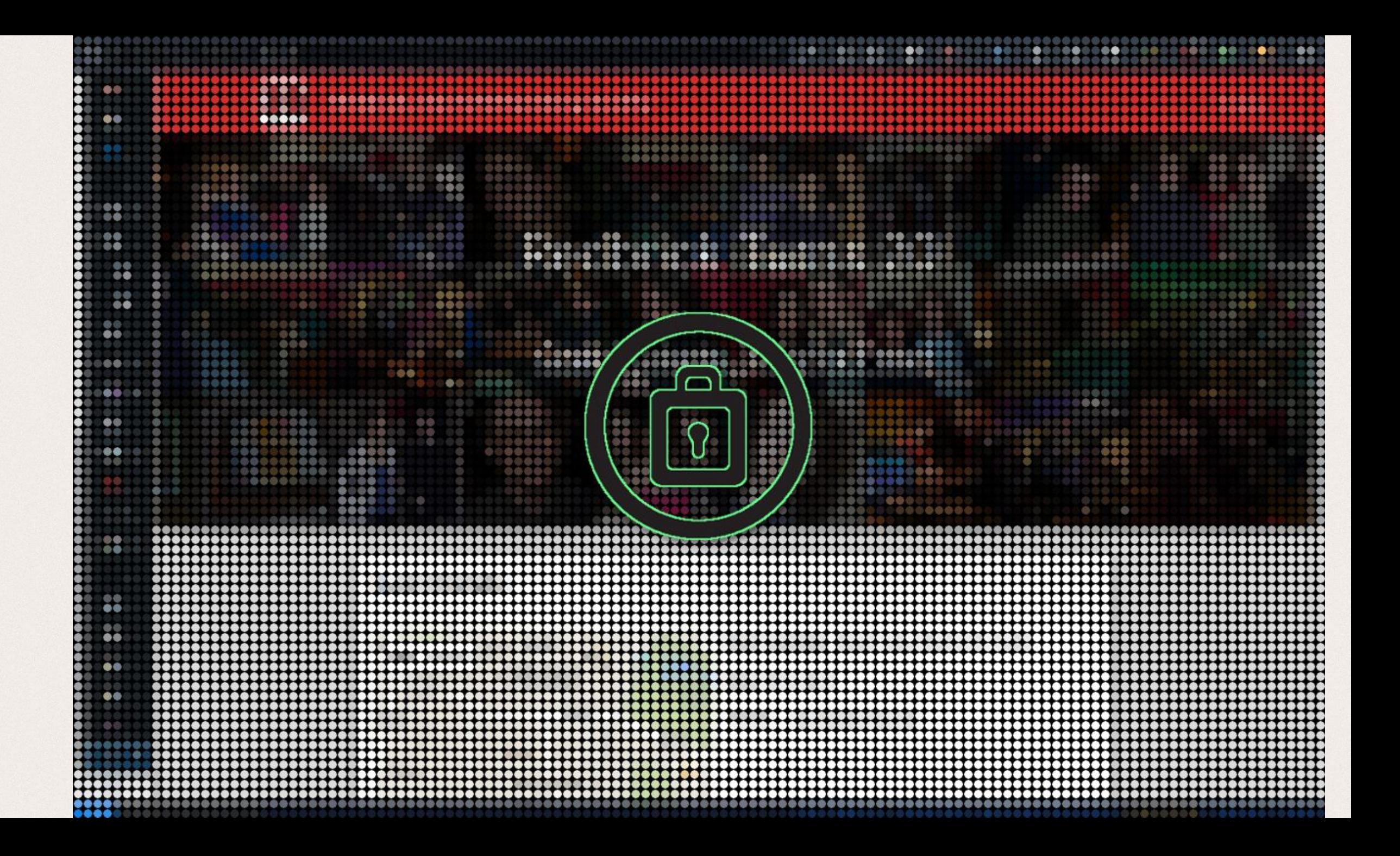

#### More fun awaits:

All scripts shown today are at: • https://github.com/redbrick/HelpdeskTalks

More bash file can be found at: •www.github.com/butlerx/bash-scripts

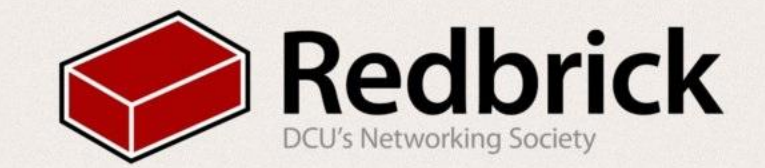

## Questions?

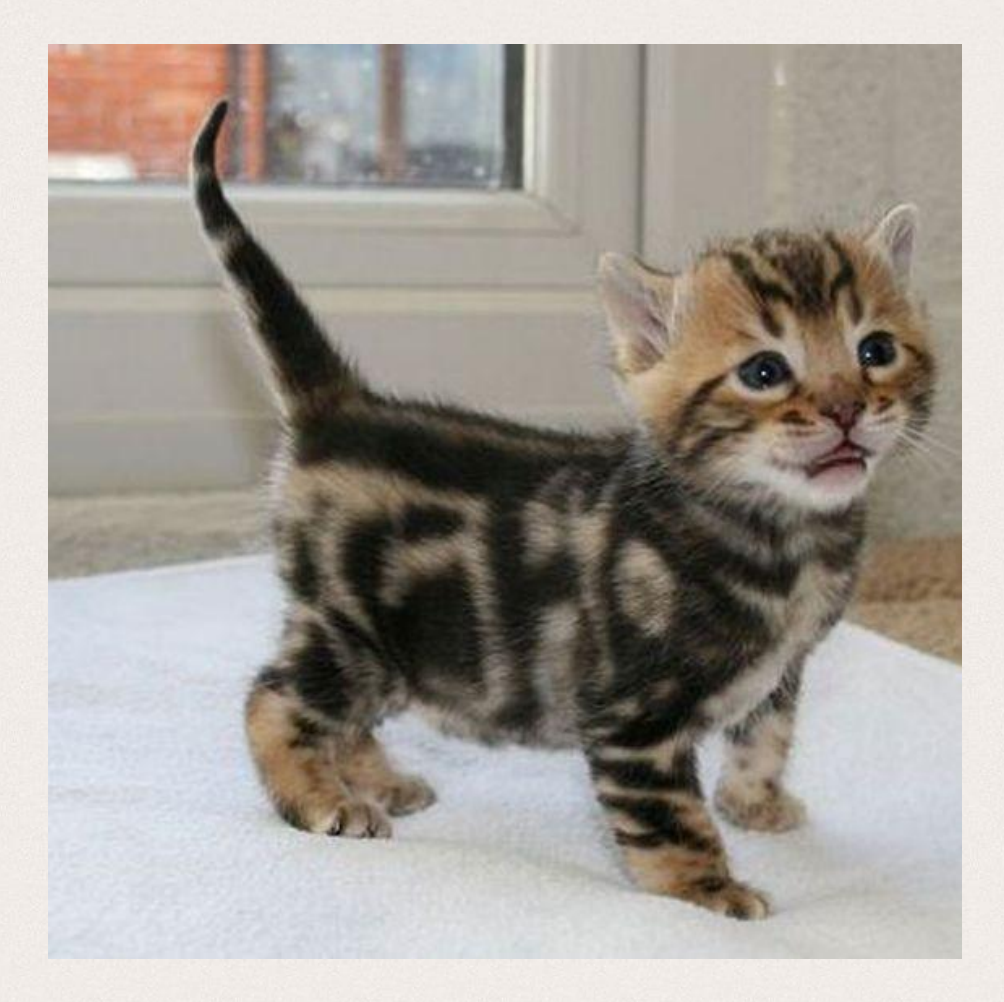

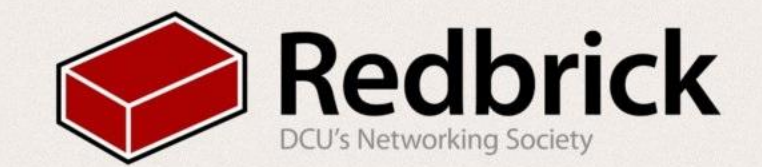